## How to set up your Online Registration (ORS) account and register for an event

Your account in the ORS will require an email address. If you have an email address, no problem. Use your existing email address as your login id. If you do not have an email address, you will need to create a fake email address. The fake email address is *not* a real email address. You cannot use it to send or receive emails. It is used *only* to create your account in the ORS. In the SEDIV the standard format for the fake email address is your member number @ Sediv.com (example: 123456 @ SEDIV.com).

- Go to www.dlbracing.com
- Click the blue "Click to Login" in the upper right of screen.
- Use the lower section of the screen. "Create Account"
- Enter the data requested
- Create a password
- To finish, click the "Create Account button at the bottom of the screen.

After the initial account Setup, you only need to Log in with your email Address and password Created above.

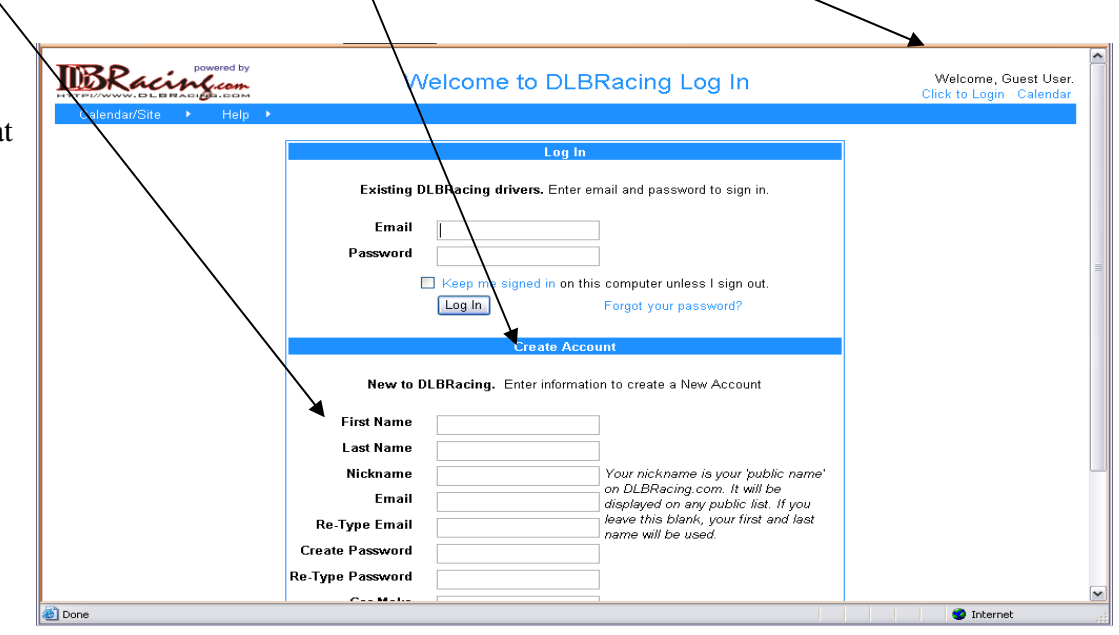

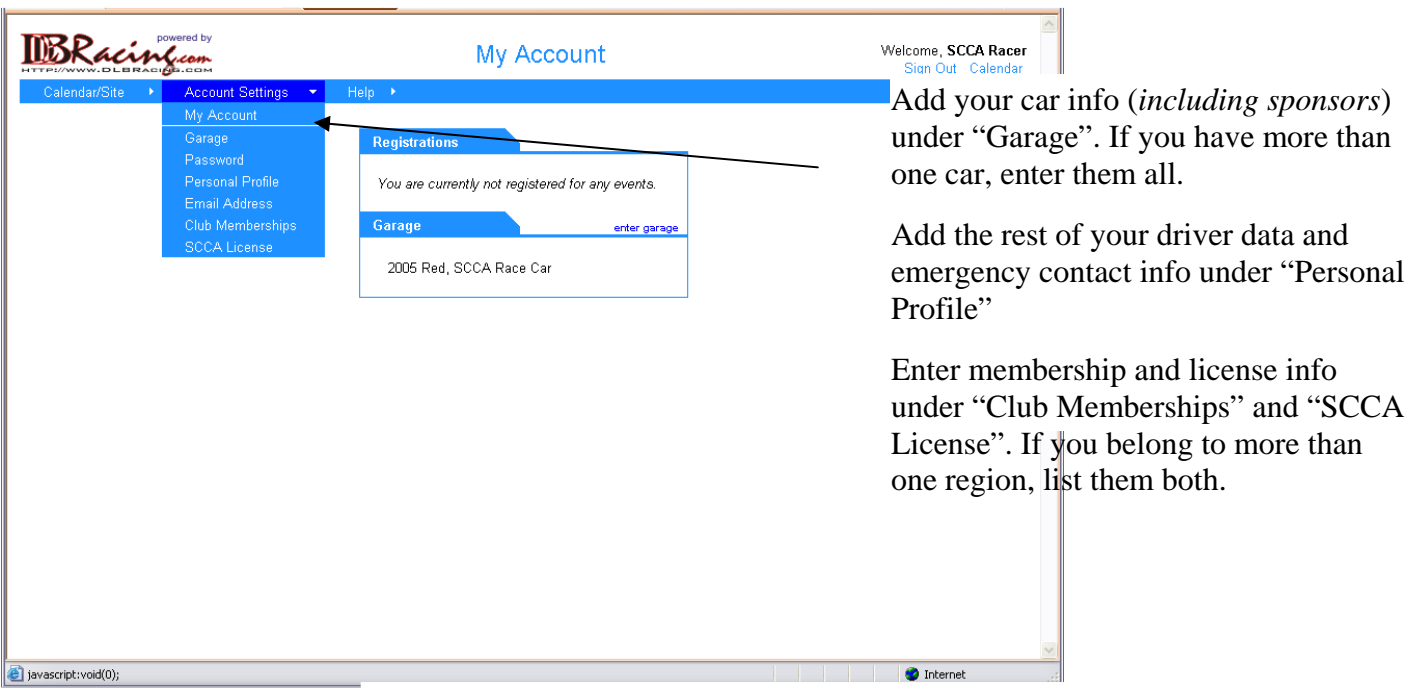

To Register for a CFR event, login and click on the blue "Calendar" in the upper right of screen.

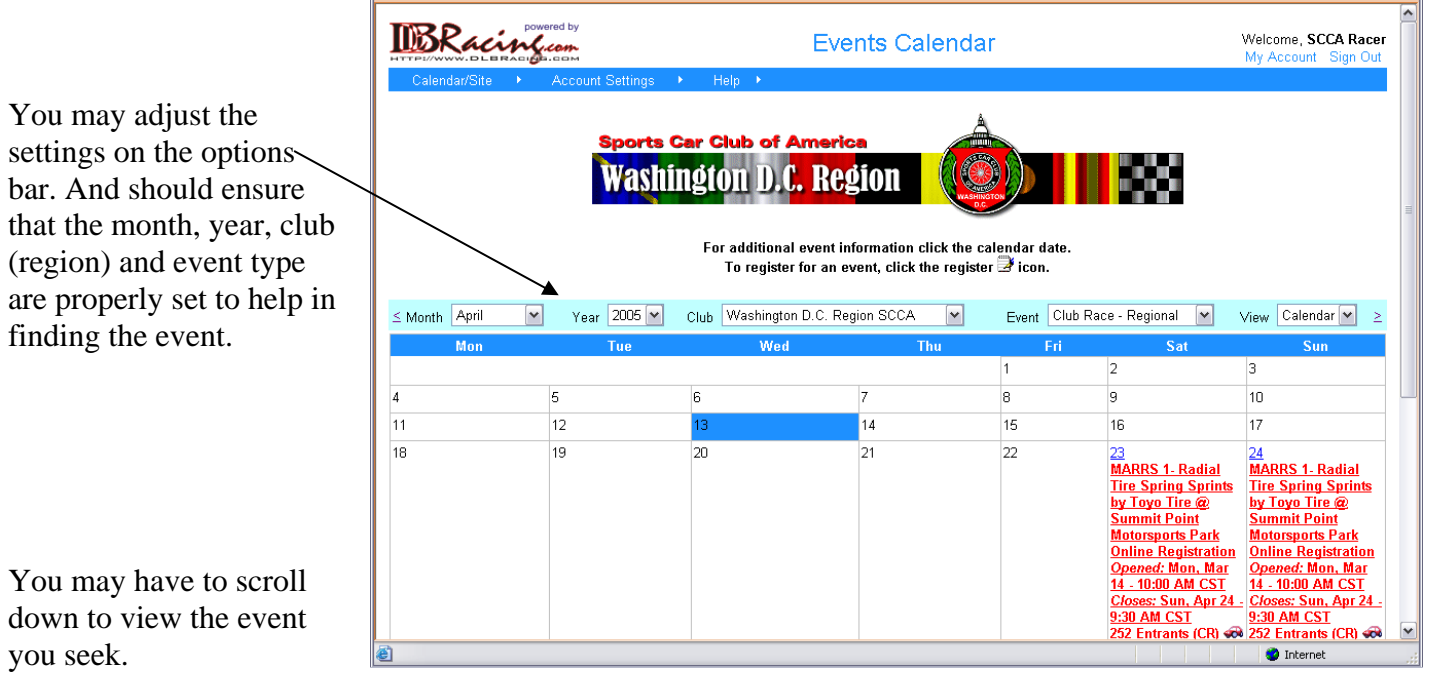

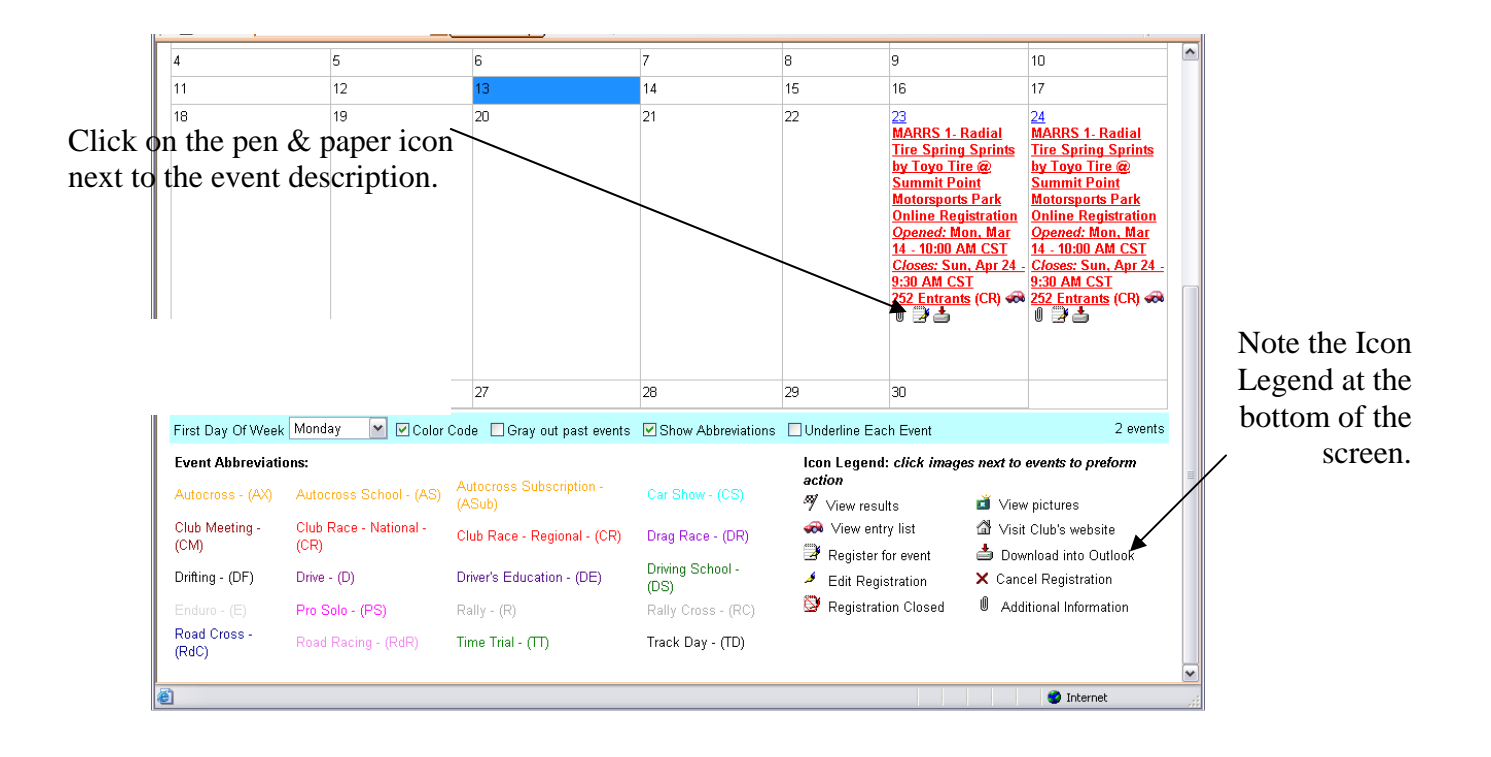

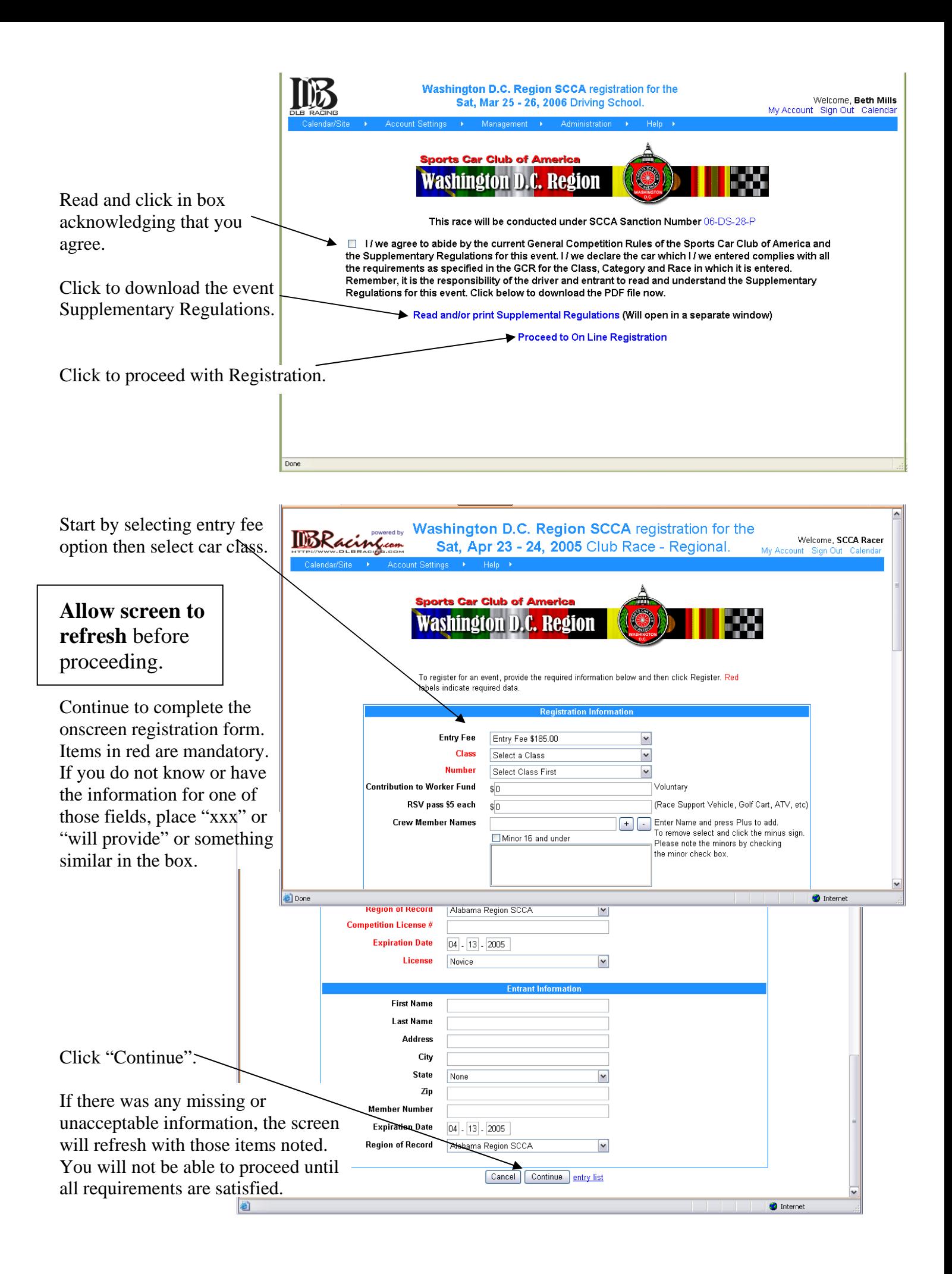

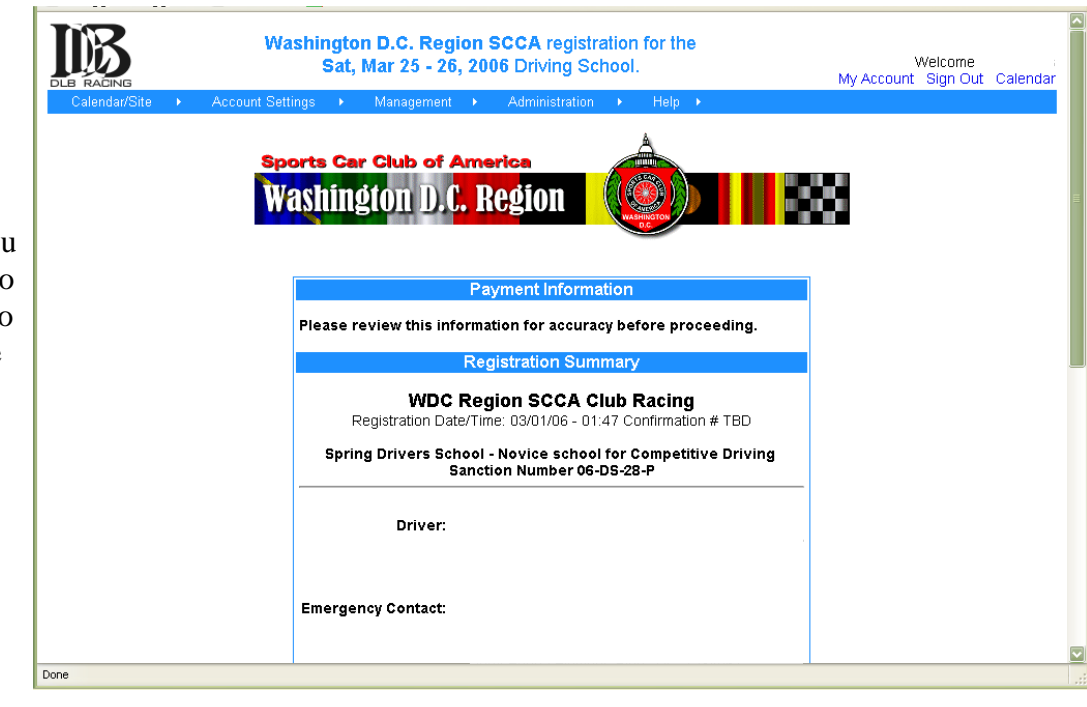

Review your data on the confirmation screen. You may have to scroll down to see all the information. To edit (change) data, use the "Back button of your browser.

When satisfied that info is correct, indicate payment by Credit Card or Check. If by check, note the message that will appear. If paying by credit card, you will be directed to a paypal screen and returned here after completion of credit payment.

You may wish to print this page for your records.

Don't forget to click the "Register" button. Failure to do so will result in an incomplete registration.

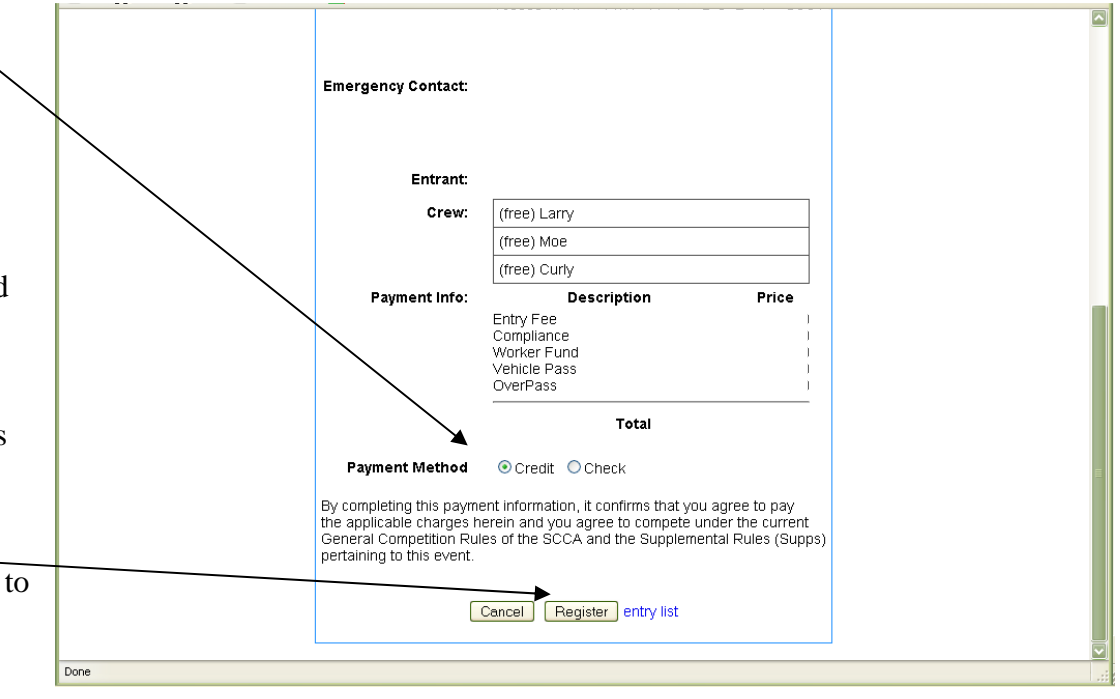

You may view the onscreen entry list, at any time, by going to the Calendar page and clicking the little red car icon next to the description of the event.

**This icon will not be available if you are not logged in (using the email address and password set up in your account).** 

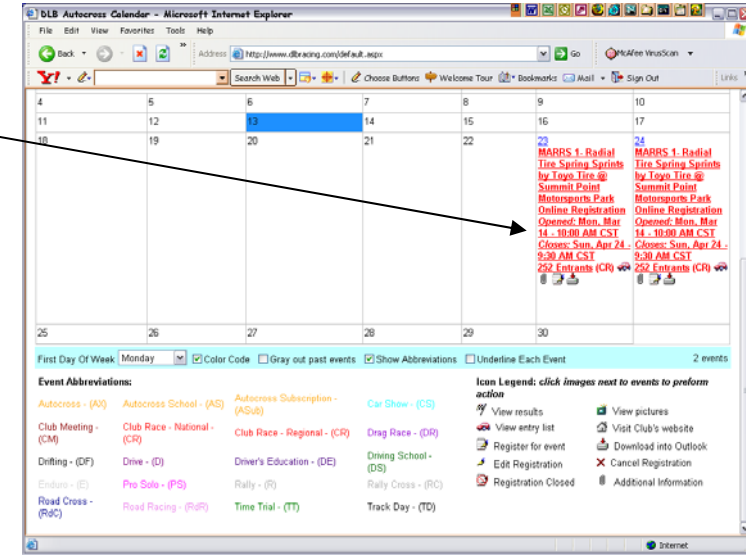

**You may also edit your entry, crew or car number, at anytime while online registration is open by logging in to www.DLBracing.com, after successfully logging in, you current event registrations will be displayed. Select the event you wish to edit by clicking on the pen icon.** 

**For help with Central Florida events, contact Robin by email at cfrreg2@aol.com (email is the preferred method of contact), or by phone at 407-568-6902.**